## **Evaluation des agents contractuels par l'inspecteur de la discipline**

## **1 – Accéder à l'application Colibris via Arena**

En tant qu'inspecteur, vous avez accès aux fiches d'évaluation pour saisir vos avis dans Colibris via le portail ARENA > Gestion des personnels > Colibris - Mon portail RH.

[https://demarches-strasbourg.colibris.education.gouv.fr/evaluation-des-personnels-contractuels](https://demarches-strasbourg.colibris.education.gouv.fr/evaluation-des-personnels-contractuels-rentree-2023-formulaire-inspecteur/)[rentree-2023-formulaire-inspecteur/](https://demarches-strasbourg.colibris.education.gouv.fr/evaluation-des-personnels-contractuels-rentree-2023-formulaire-inspecteur/)

Formulaire inspecteur :

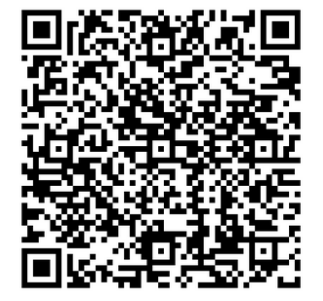

## **2 – Procéder à l'évaluation de vos agents**

Page 1 : recherchez vos disciplines (par saisie ou en utilisant le menu déroulant)

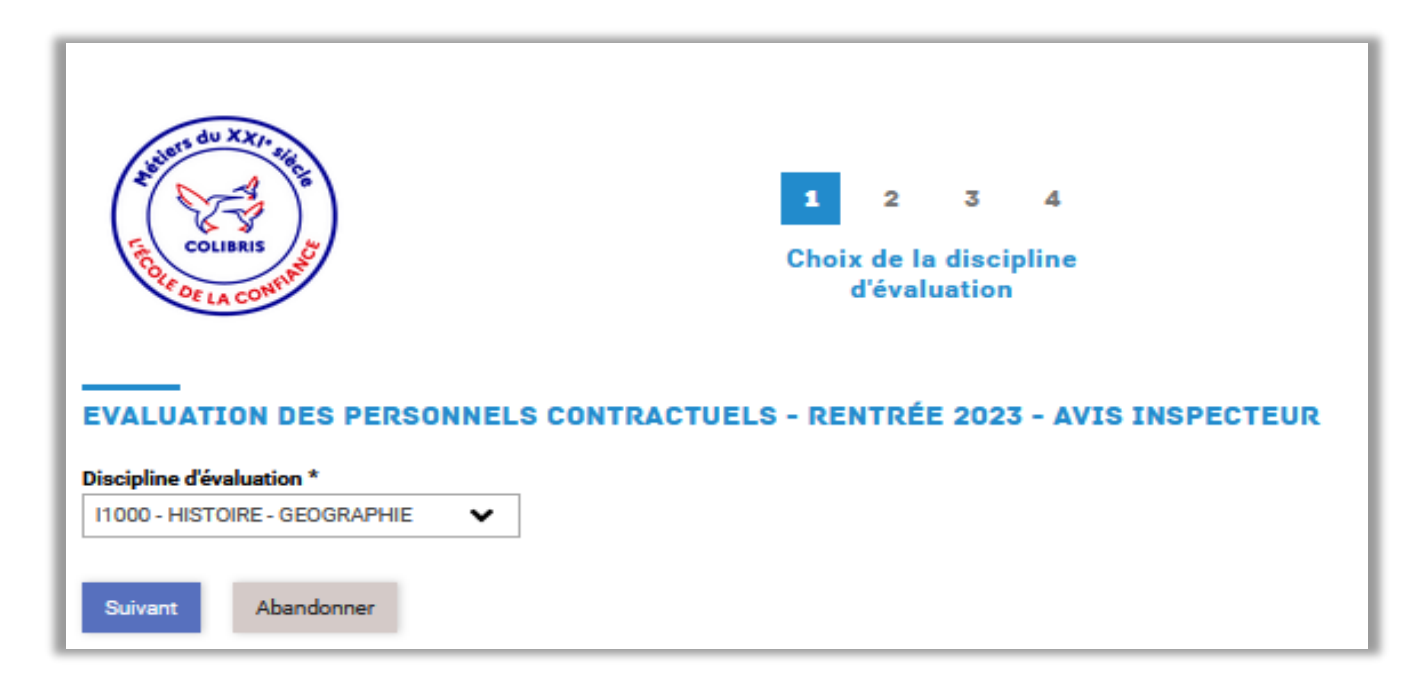

Page 2 : sélectionnez la fiche pour laquelle vous souhaitez saisir votre avis. Le système vous propose toutes les fiches à compléter (une fiche par agent/par établissement) et pour lesquelles l'avis n'a pas encore été saisi.

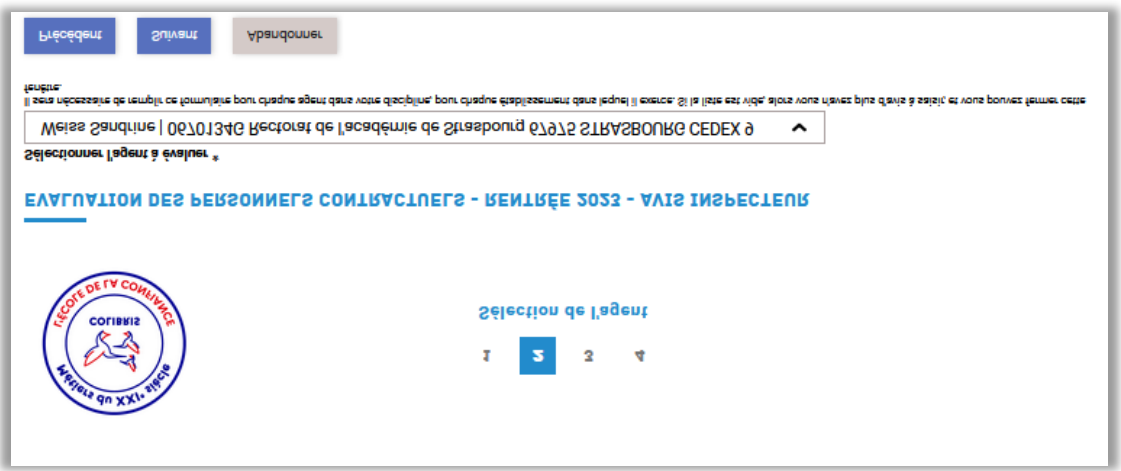

**Page 3** : si l'agent a déjà saisi ses vœux, ils s'affichent dans la rubrique « Vœux de l'agent ». Si l'agent n'a pas encore saisi ses vœux, le message suivant est affiché à la place : « Les vœux de l'agent ne sont pas encore saisis, mais vous pouvez déjà malgré tout saisir votre avis si souhaité. »

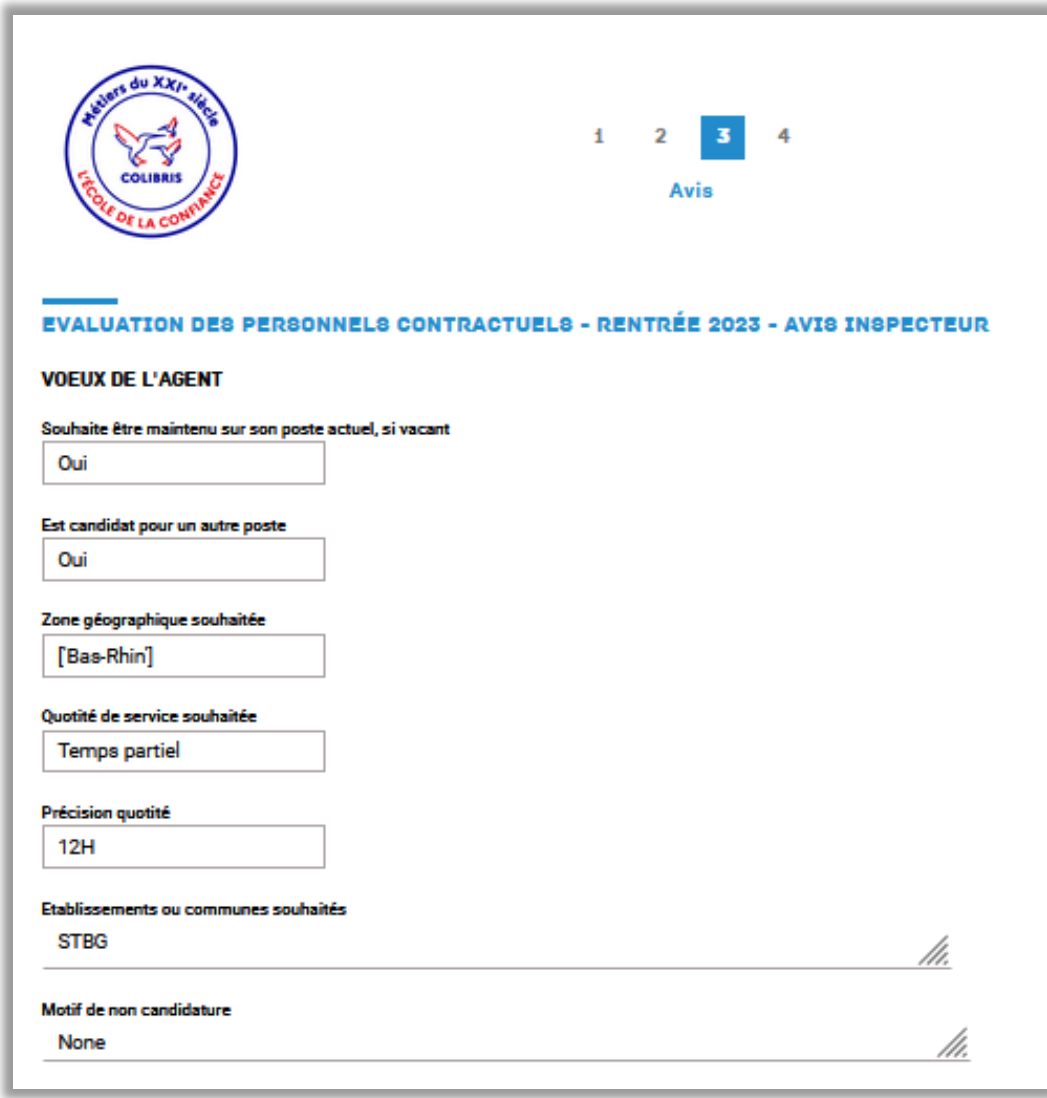

L'avis du chef d'établissement est précisé lorsque celui-ci est saisi et validé.

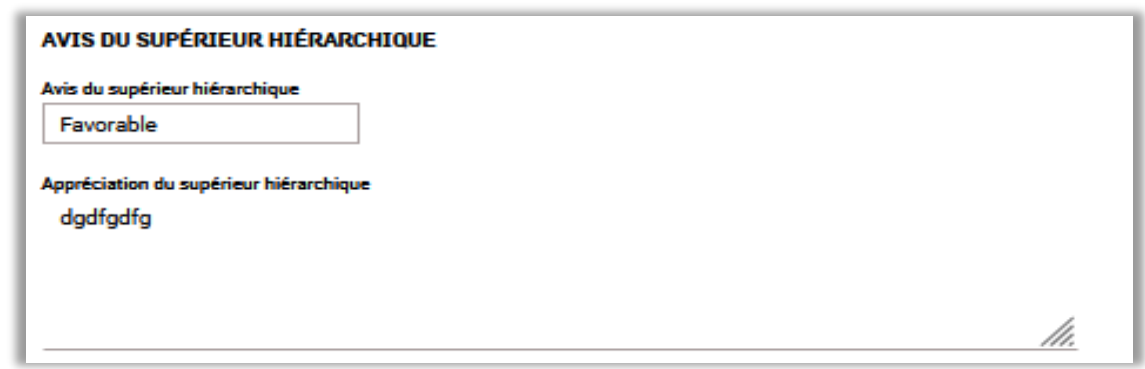

En qualité d'évaluateur vous saisissez votre évaluation dans la rubrique « Votre avis »

- Avis : choisissez dans le menu déroulant votre avis « Favorable ou défavorable » pour un renouvellement de contrat de l'agent évalué.
- **Appréciation générale sur la manière de servir et la valeur professionnelle** : saisissez une appréciation littérale pour motiver votre avis.
	- ➢ A noter : ces deux éléments seront notifiés à l'agent.
- **Observation à l'attention du service gestionnaire :** saisissez tout élément d'information que vous jugerez utile pour le bureau du remplacement – DPE3 (besoin de formation pour l'agent, demande d'affectation prioritairement en collège ou lycée, établissement …etc…). Seul le bureau du remplacement aura accès à ces éléments.

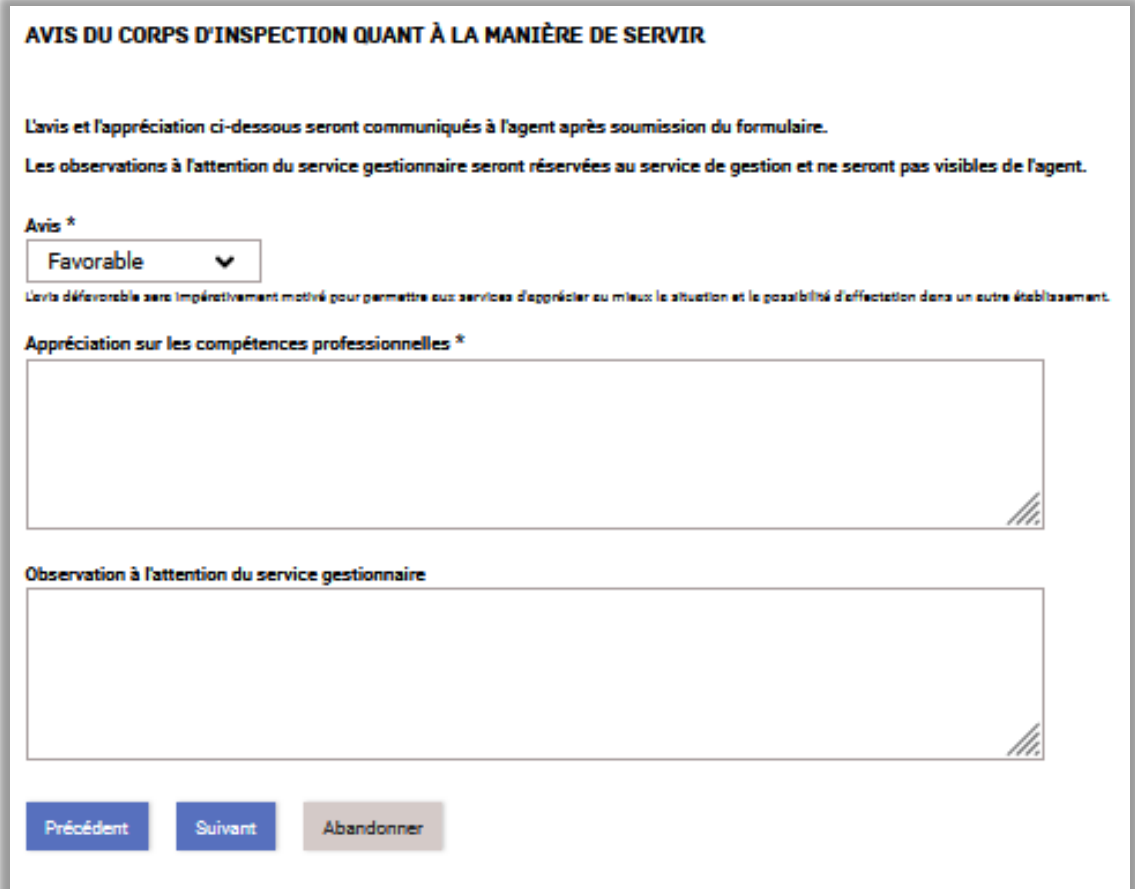

**Page 4 :** visualisez l'ensemble des éléments saisis puis validez votre évaluation.

La validation entraine l'envoi d'une notification automatique par mail à l'agent qui prend connaissance uniquement de votre avis et de l'appréciation motivant votre avis.

Le bureau du remplacement aura, quant à lui, accès à l'ensemble des éléments saisis, lui permettant d'émettre l'avis final qui sera notifié à l'agent en fin de procédure.

En cas d'avis défavorable émis pour un agent en CDD, celui ne sera pas réemployé à la rentrée. En cas d'avis défavorable émis pour un agent en CDI, le bureau du remplacement prendra contact avec vous pour déterminer les mesures à envisager à la rentrée.